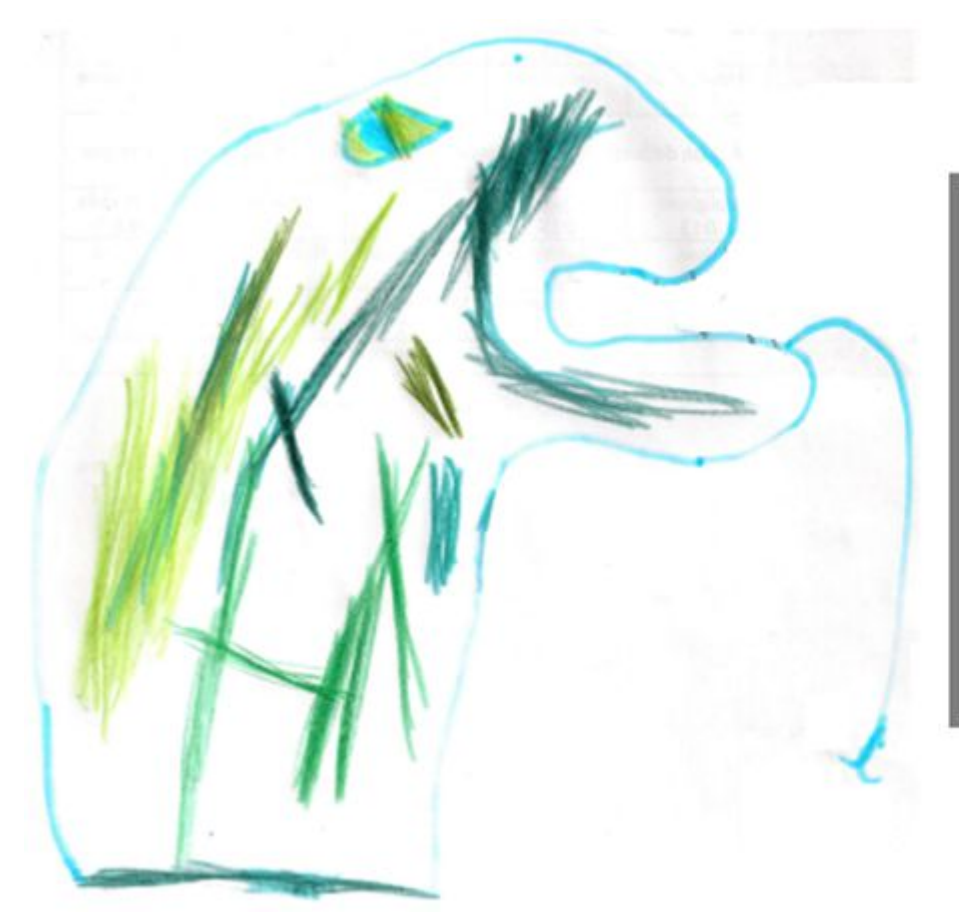

# **PYTHON diapo 10**

# Graphe d'une fonction

Roblet<sup>2</sup>

dernière MAJ le 24/10/19

Dans ce diaporama vous apprendrez à créer sous Python le graphe d'une fonction donnée. Pour cela, on peut utiliser plusieurs bibliothèques. Nous nous concentrerons sur la bibliothèque matplotlib.pyplot.

La bibliothèque matplotlib.pyplot est une bibliothèque qui s'utilise souvent avec la bibliothèque numpy, qui nous permettra de subdiviser régulièrement un intervalle grâce à l'instruction « linspace ».

importation des bibliothèques import matplotlib.pyplot as plt alias souvent utilisés import numpy as (np

Voici un exemple de programme permettant de tracer la fonction  $f(x) = \frac{x^2}{6} - 2x + 1$  sur l'intervalle  $[-8; 3]$ . Cliquer sur une ligne de code pour avoir son explication !

Ajout de titres

Couleur et style des courbes

import matplotlib.pyplot as plt import numpy as np plt.axis([-8,3,-5,5]) plt.grid() x=np.linspace(-7,2,50)  $y=x**3/6-2*x+1$ plt.plot(x,y) plt.show()

retour au début du diapo

```
plt.axis([x_{min}, x_{max}, y_{min}, y_{max}])
```
Cette instruction n'est pas obligatoire. On l'utilise si l'on veut imposer la taille de la fenêtre d'affichage.

```
import matplotlib.pyplot as plt
import numpy as np
plt. axis([-8, 3, -5, 5])plt.grid()x = npulinspace(-7, 2, 50)y=x**3/6-2*x+1plt.plot(x, y)plt.show()
```
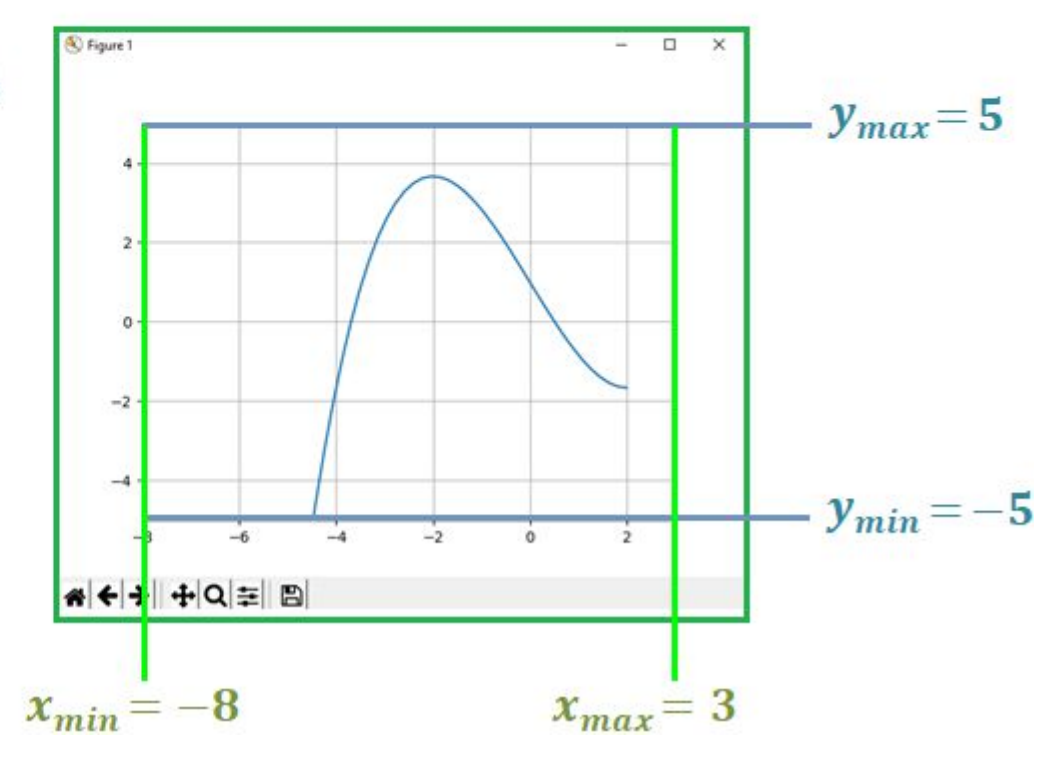

 $plt.xlim(x_{min}, x_{max})$  et  $plt.ylim(y_{min}, y_{max})$ 

Il est aussi possible de fixer uniquement l'axe des abscisses ou uniquement l'axe des ordonnées avec « xlim » et « ylim ».

#### exemple

```
import matplotlib.pyplot as plt
import numpy as np
plt.xlim(-8,3)plt.grid()x = npuinspace(-7, 2, 50)
V = X**3/6-2*X + 1plt.plot(x, y)plt.show()
```
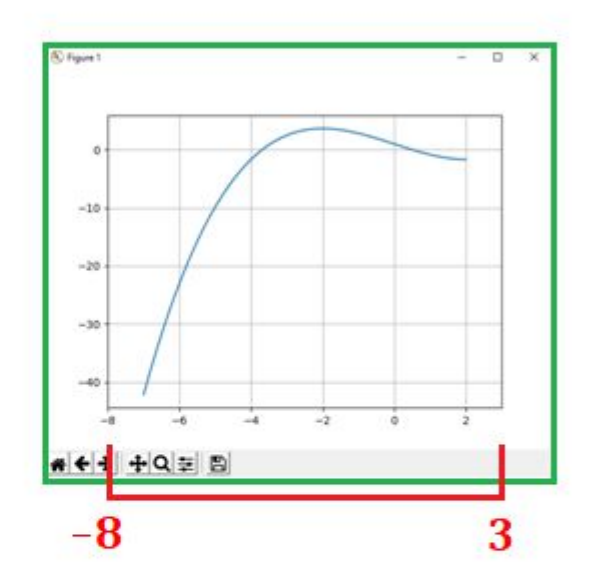

```
import matplotlib.pyplot as plt
import numpy as np
plt.ylim(-5,5)plt.grid()x = npuinspace(-7, 2, 50)
y=x**3/6-2*x+1plt.plot(x,y)plt.show()
```
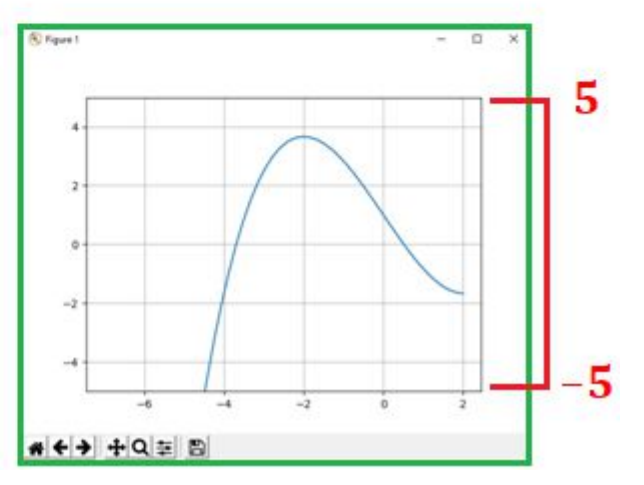

retour au début du diapo

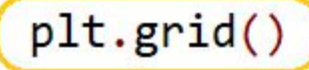

Cette instruction fait afficher un quadrillage.

#### exemple

avec « grid »

```
import matplotlib.pyplot as plt
import numpy as np
plt. axis([-8, 3, -5, 5])plt.grid()x = npuinspace(-7, 2, 50)
y=x**3/6-2*x+1plt.plot(x, y)plt.show()
```
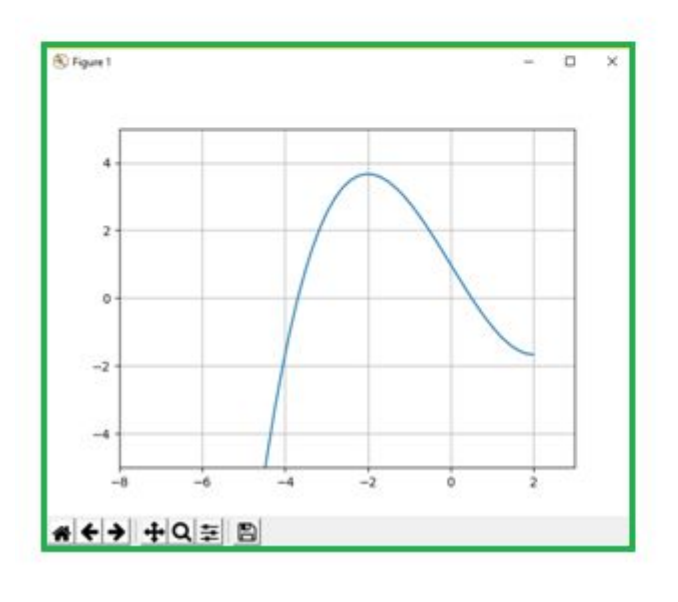

```
retour au
début du
 diapo
```
#### sans « grid »

```
import matplotlib.pyplot as plt
import numpy as np
plt. axis([-8, 3, -5, 5])x = npuinspace(-7, 2, 50)y=x**3/6-2*x+1plt.plot(x, y)plt.show()
```
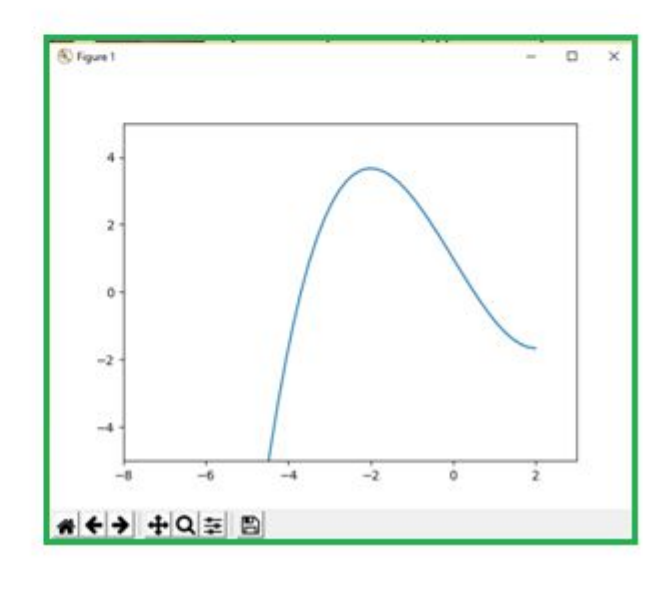

 $npu$ . linspace( $a, b, n$ )

retour au début du diapo

Cette instruction crée une liste de n points répartis régulièrement sur l'intervalle  $[a; b]$ .

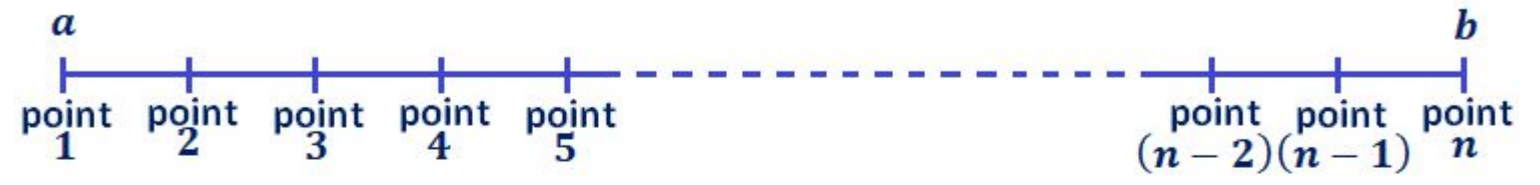

#### exemple

import numpy as np  $x = npu$ linspace( $\theta$ , 1, 11)

#### dans la console

 $>>>$  X array([0., 0.1, 0.2, 0.3, 0.4, 0.5, 0.6, 0.7, 0.8, 0.9, 1.])

> On note ici que  $x$  est du type « array », c'est-à-dire une liste avec la condition supplémentaire que tous les éléments soient du même type (ici ce sont tous des réels).

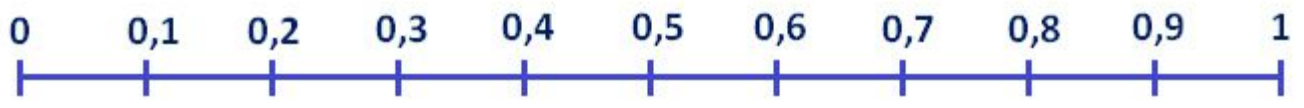

retour au début du diapo

y sera une liste dont chaque élément sera le résultat de l'opération avec chaque élément de la liste x.

#### exemple

```
import numpy as np
x = npuinspace(\theta, 1, 11)
y=x+1
```
dans la console

```
>>> xarray([0. 9.1, 0.2, 0.3, 0.4, 0.5, 0.6, 0.7, 0.8, 0.9, 1. ])>> y
array([1., 1.1, 1.2, 1.3, 1.4, 1.5, 1.6, 1.7, 1.8, 1.9, 2. ])
```
retour au début du diapo

#### remarque importante concernant la définition de y

Avec matplotlib.pyplot, on ne peut pas utiliser les fonctions prédéfinies de la librairie math :

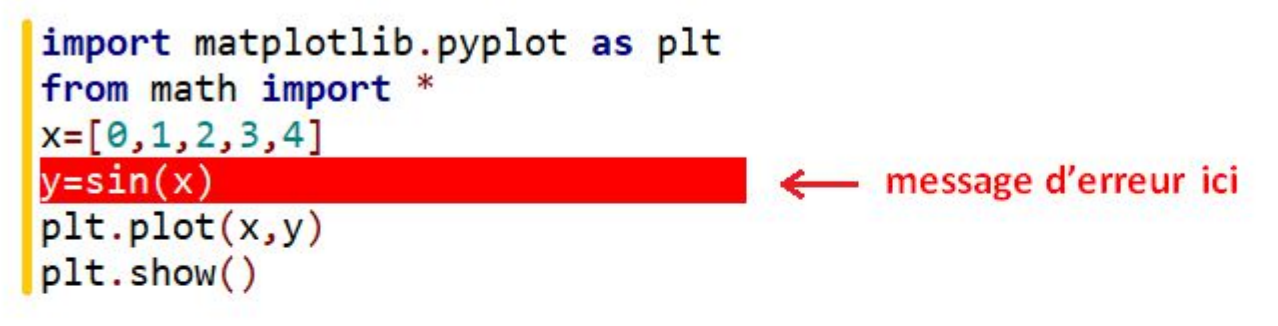

Cependant les fonctions de numpy sont compatibles avec matplotlib.pyplot.

```
import matplotlib.pyplot as plt
                                     import matplotlib.pyplot as plt
from numpy import *
                                     import numpy as np
X = [0, 1, 2, 3, 4]X = [0, 1, 2, 3, 4]y=sin(x)y = np \cdot sin(x)plt.plot(x, y)plt.plot(x, y)plt.show()plt.show()-0.7
```
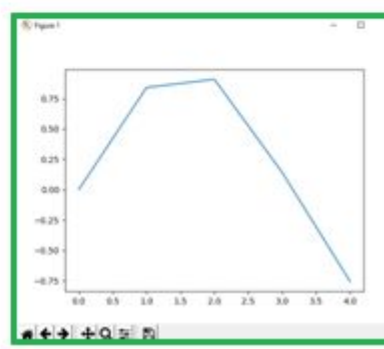

 $plt.plot(x,y)$  $1/2$ 

Si on a une liste  $x = [x_0, x_1, x_2, ..., x_{n-1}]$  et une liste  $y = [y_0, y_1, y_2, ..., y_{n-1}]$ alors l'instruction plot représentera les points  $M_i(x_i; y_i)$  pour  $i \in [0; n-1]$ et les reliera par un segment.

```
import matplotlib.pyplot as plt
X = [0, 1, 2, 3, 4, 5]y=[1, 2, 1, 4, 4, 6]plt.plot(x,y)plt.show()
```
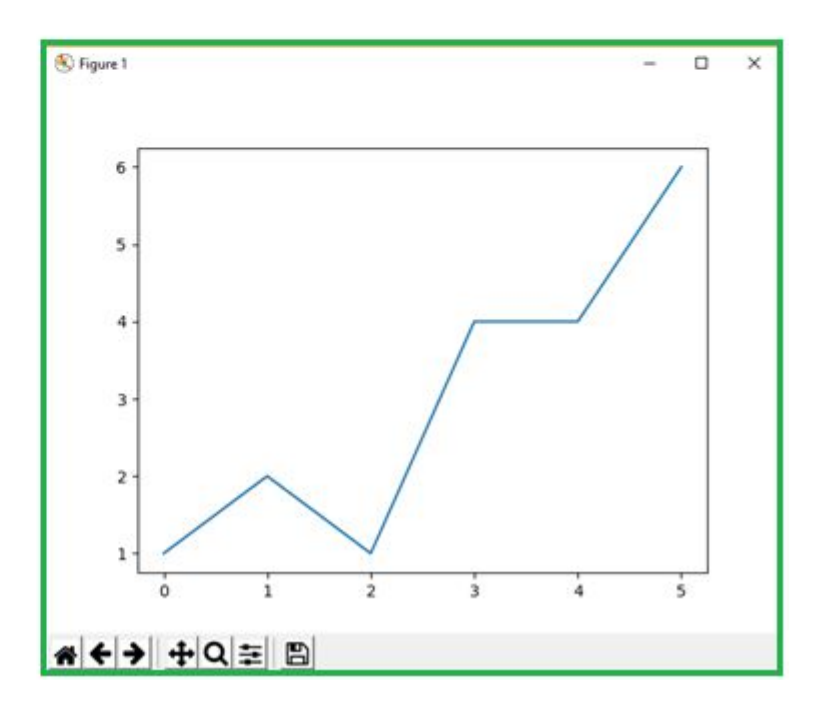

retour au début du diapo

# $plt.plot(x,y)$  2/2

On peut aussi tracer plusieurs graphes dans un même repère.

```
import matplotlib.pyplot as plt
X = [0, 1, 2, 3, 4, 5]y=[1,2,1,4,4,6]Z = [0, 3, 3, 5, 7, 7]plt.plot(x,y)plt.plot(x, z)plt.show()
```
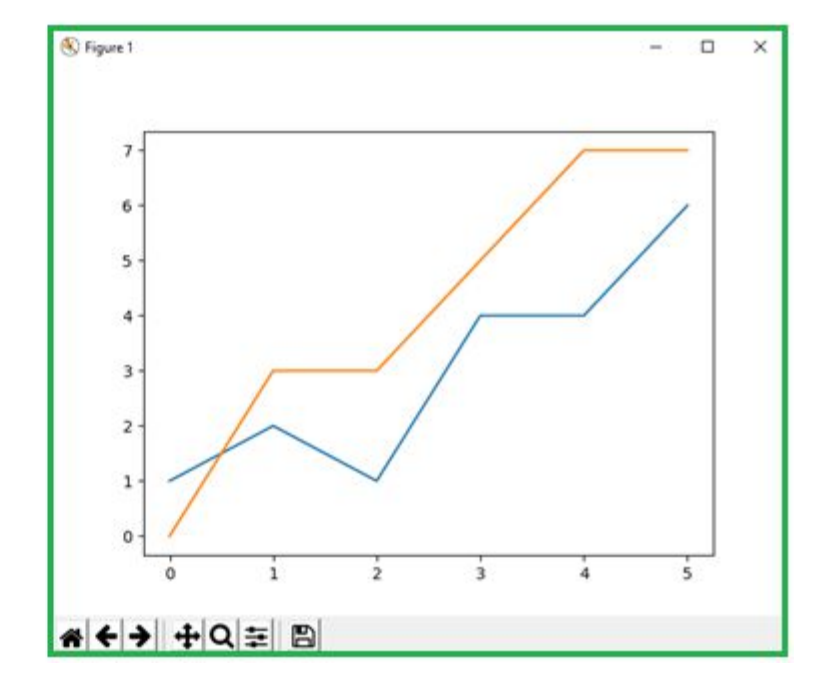

plt.show()

show permet d'afficher la courbe.

#### exemple

#### avec « show »

```
import matplotlib.pyplot as plt
import numpy as np
plt. axis([-8, 3, -5, 5])plt.grid()x = npulinspace(-7, 2, 50)y=x**3/6-2*x+1plt.plot(x, y)plt.show()
```
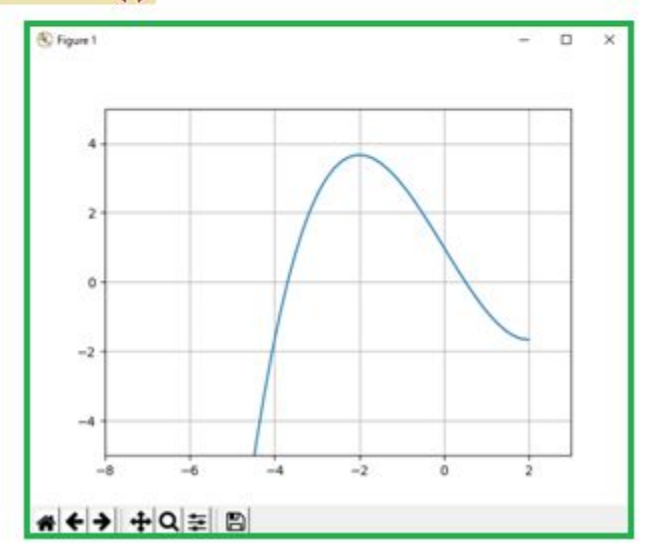

```
sans « show »
```

```
import matplotlib.pyplot as plt
import numpy as np
plt. axis([-8, 3, -5, 5])plt.grid()x = npuinspace(-7, 2, 50)y=x**3/6-2*x+1plt.plot(x, y)
```
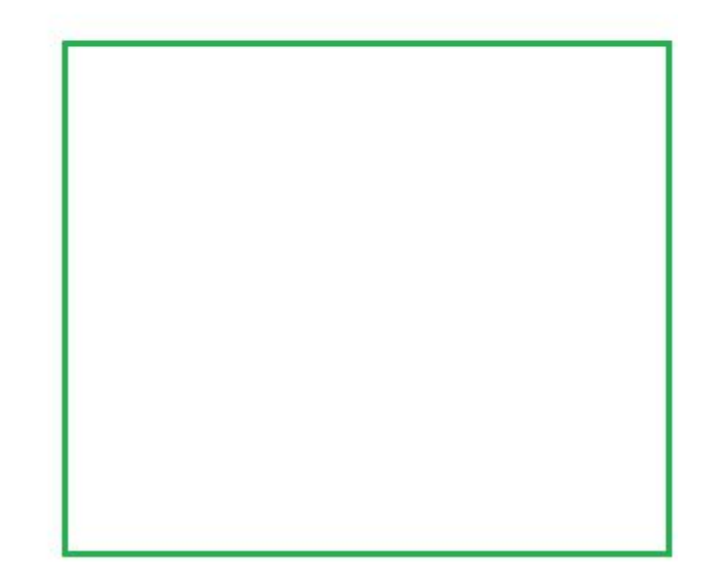

retour au début du diapo

#### plt.title("...") Ajout de titres  $plt.xlabel("...")$ plt.ylabel("...")

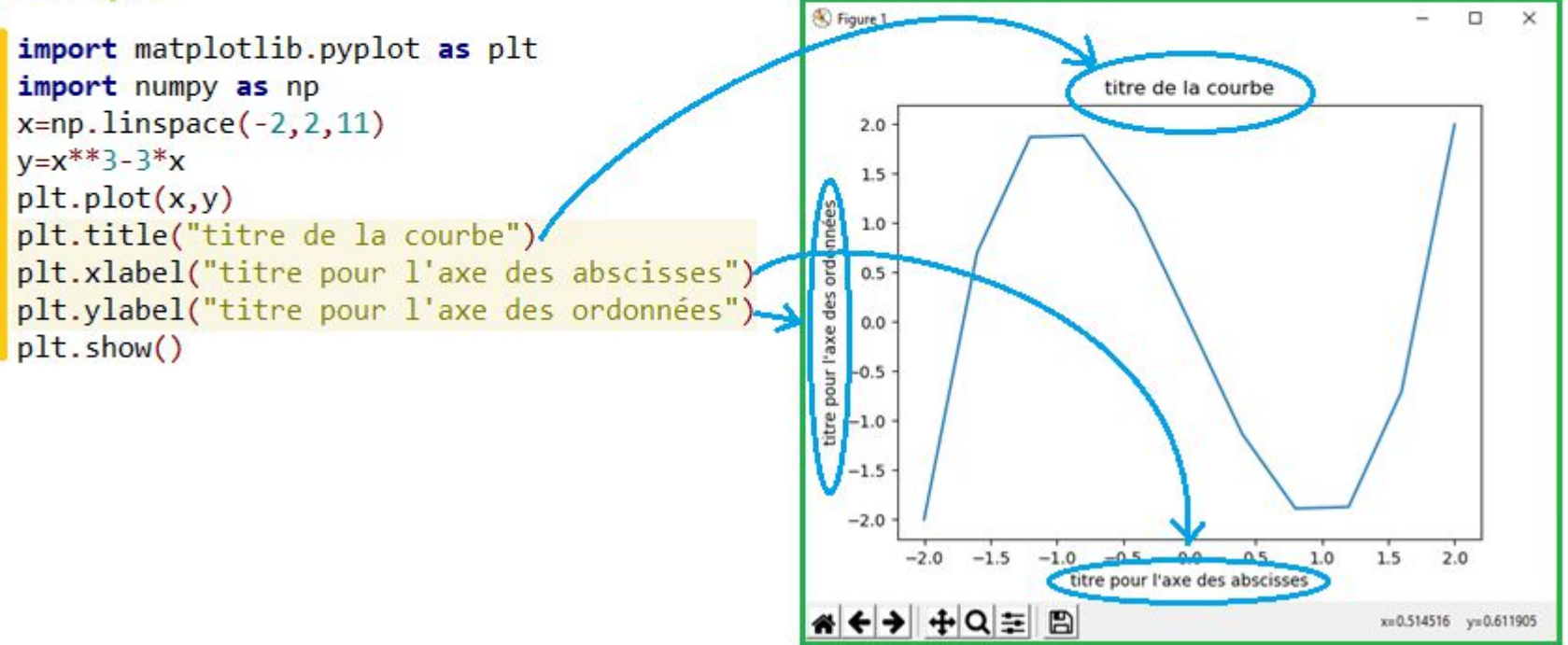

### Couleur et style des courbes

On peut changer le style des points ou de la courbe en ajoutant une chaîne de caractère dans plot :

plt.plot(x,y,"bs--

ici la courbe sera bleue, les points de forme carrée, et la ligne en traits pointillés

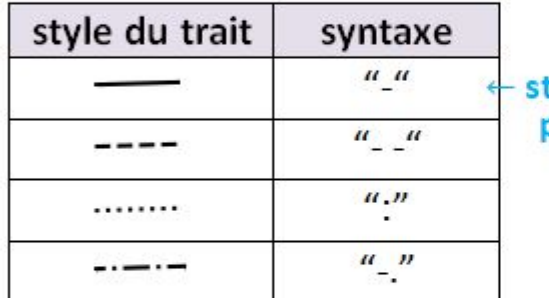

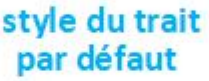

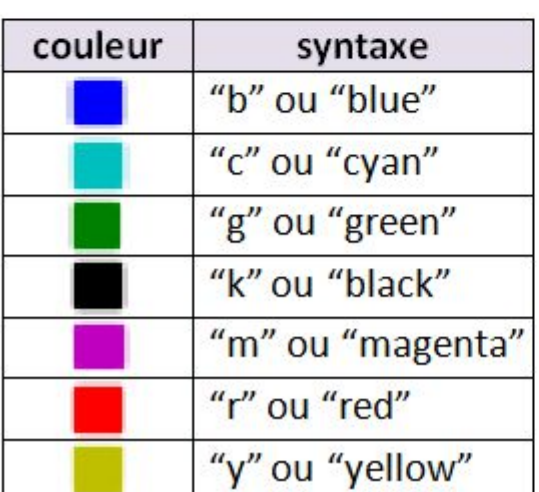

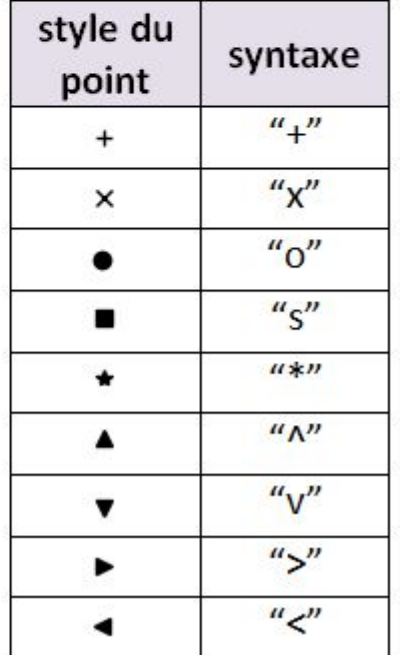

retour au début du diapo